# Quick Setup

Before using the projector, make sure you read the safety instructions in the *User's Guide* on your projector CD.

# Connect the projector

Choose from the following connections:

### Computer Monitor Port

Connect a computer using the VGA cable that came with the projector.

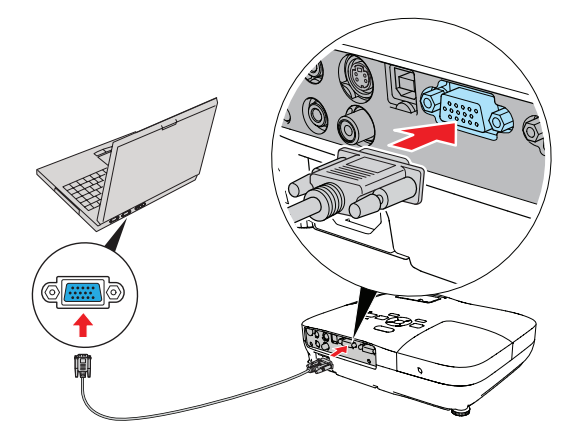

Connect one end to the projector's **Computer (Component Video)** port, and the other end to your computer's  $\Box$  monitor port. If you are using a notebook, switch it to external display. You can also connect an audio cable.

Connect the square end of the USB cable to the projector's  $\longleftrightarrow$  Type B (square) USB port. Connect the flat end of the cable to any USB port on your computer. You can also connect an audio cable.

Follow the on-screen instructions to install the Epson USB Display software (only on first connection). Then press the USB button on the remote control.

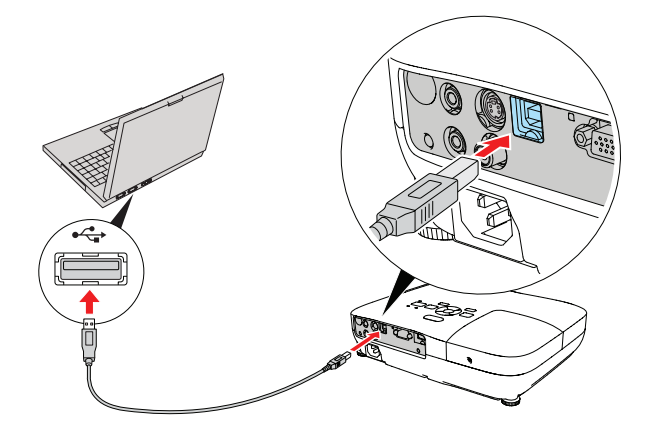

### Computer USB Port (Windows® only)

Connect a computer using the USB cable that came with the projector.

### Video Player (EX31)

Connect up to 3 video devices and use the remote control to switch between them.

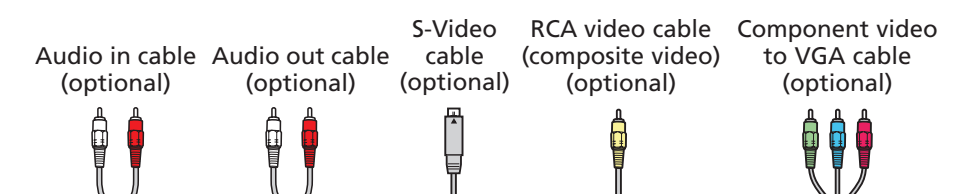

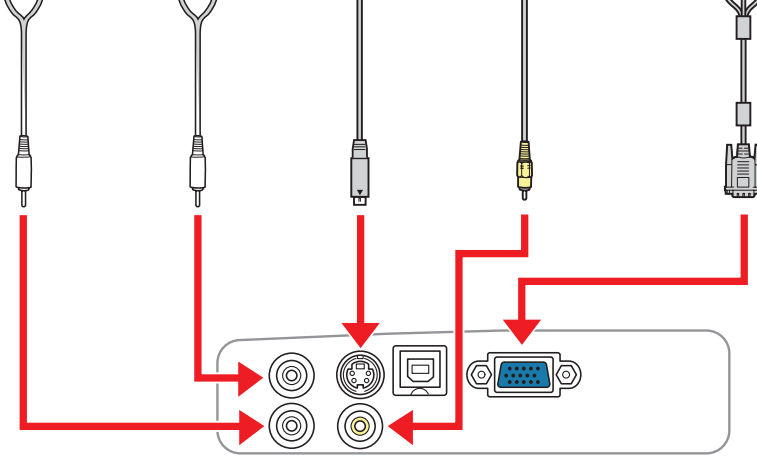

## **EX31/EX51/EX71**

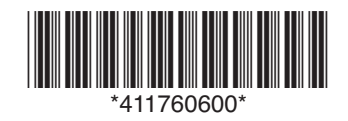

Connect a digital camera or other USB device to the projector's  $\longleftrightarrow$  Type A (flat) USB port.

### Video Player (EX51/EX71)

Connect up to 4 video devices and use the remote control to switch between them.

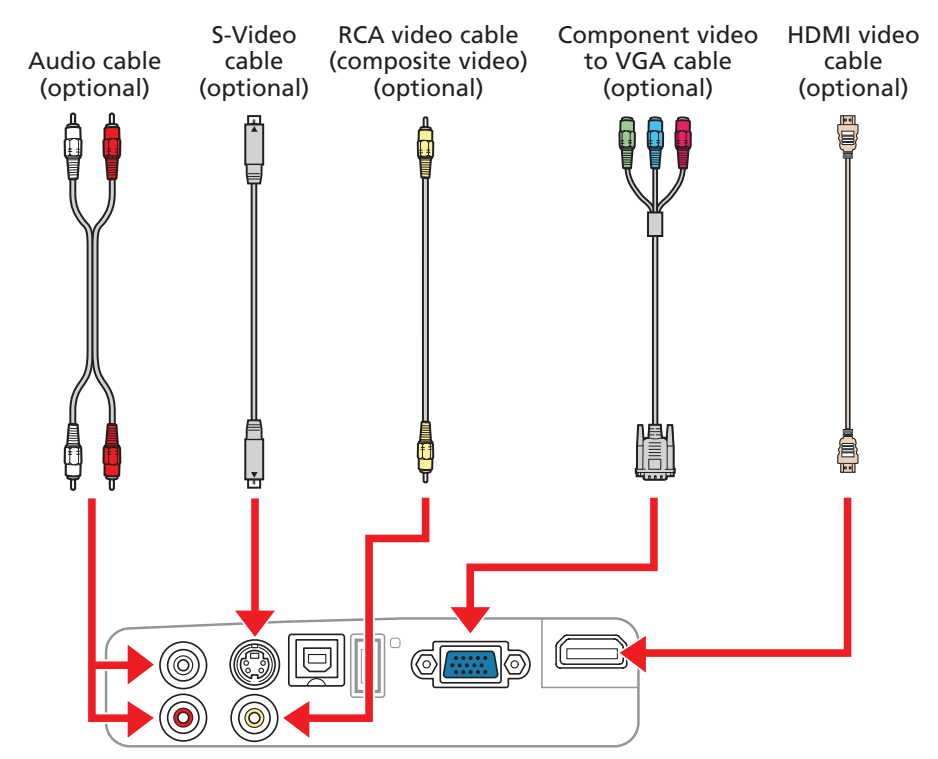

### Camera or USB Device (EX51/EX71)

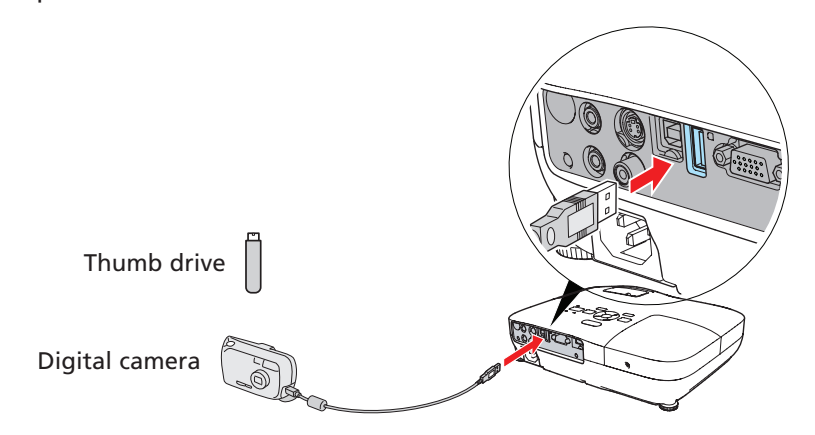

You can use the projector's Slideshow feature to project JPEG images. See the *User's Guide* on your projector CD.

### Turn on your equipment

- Turn on your computer or video source.
- 2 Plug in the projector.

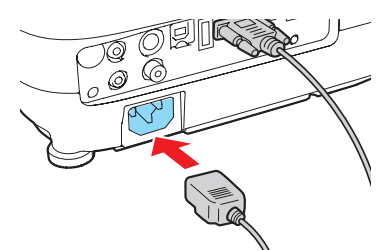

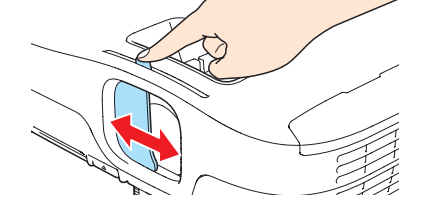

**4** Press the  $\bigcirc$  power button on the projector or remote control.

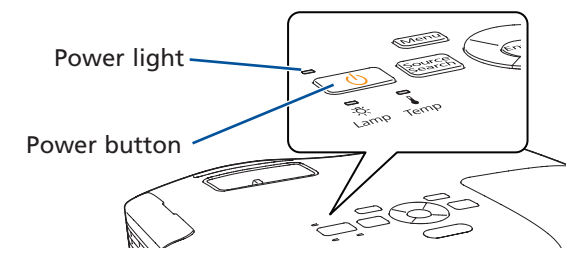

The  $\bigcirc$  power light flashes green, then stays on.

NOTE: *To shut down the projector, press the power button twice, then unplug it. You don't have to wait for the projector to cool down.*

- 1 If you don't see an image, press the **Source Search** button on the projector or the remote control to select the image source.
- 2 To raise the image, press the foot release button and lift the front of the projector. Release the button to lock the foot in position.
- 3 Turn the focus ring to sharpen the image.
- **4** EX51/EX71: To reduce or enlarge the image, turn the zoom ring.

**EX31:** to reduce or enlarge the image, press the Tele (reduce) or Wide (enlarge) button on the projector. You can also use the **Zoom** option in the projector's Settings menu. See the *User's Guide* on your projector CD.

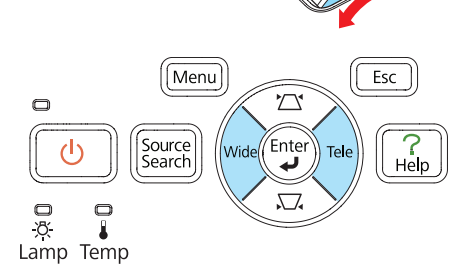

- **5** If your image looks like  $\Box$  or  $\Box$ , you've placed the projector off to one side of the screen at an angle. Place it directly in front of the center of the screen, facing the screen squarely.
- **6** If your image looks like  $\vert \cdot \vert$  or  $\vert \cdot \vert$ , press the  $\sum$  or  $\sum$  buttons on the projector to correct it.

# Adjust the image

## Using the remote control

Make sure the batteries are installed as shown (two included AA batteries).

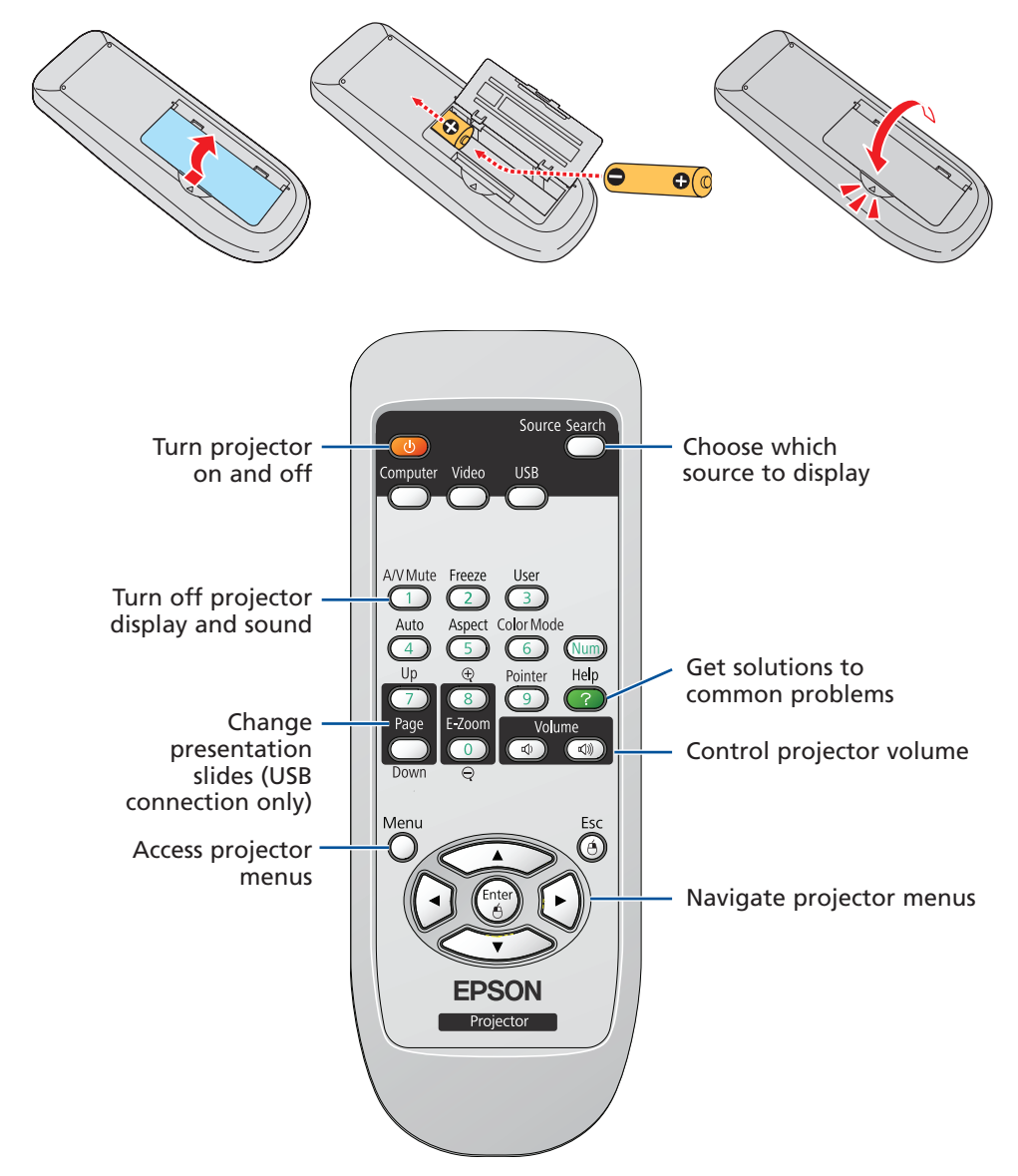

You can use the remote control to operate the projector. With the USB cable, you can use the remote as a wireless mouse. For more information on using the remote control, see your *User's Guide*.

Visit Epson's support website at **epson.com/support** and select your product for solutions to common problems. You can download utilities and documentation, get FAQs and troubleshooting advice, or e-mail Epson with your questions.

© 2009 Epson America, Inc. 7/09 Printed in XXXXXX CPD-27597

# Where to get help

### Manual

For more information about using the projector, install the *User's Guide* from your projector CD.

### Telephone Support Services

To use the Epson PrivateLine® Support service, call (800) 637-7661 and enter the PIN on the Epson PrivateLine Support card included with your projector. This service is available 6 AM to 6 PM, Pacific Time, Monday through Friday, for the duration of your warranty period. You may also speak with a projector support specialist by dialing one of these numbers:

- U.S.: (562) 276-4394, 6 AM to 6 PM, Pacific Time, Monday through Friday
- Canada: (905) 709-3839, 6 AM to 6 PM, Pacific Time, Monday through Friday

Days and hours of support are subject to change without notice. Toll or long distance charges may apply.

#### Internet Support

### Registration

Register today to get product updates, special promotions, and customer-only offers. You can use the CD included with your projector, or register online at www.epson.com/webreg.

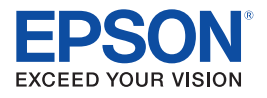

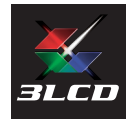

Epson is a registered trademark and Epson Exceed Your Vision is a registered logomark of Seiko Epson Corporation. PrivateLine is a registered trademark of Epson America, Inc.

General Notice: Other product names used herein are for identification purposes only and may be trademarks of their respective owners. Epson disclaims any and all rights in those marks.

This information is subject to change without notice.

# Installation rapide

Avant d'utiliser le projecteur, assurez-vous de lire les instructions de sécurité dans le *Guide de l'utilisateur* sur le CD de votre projecteur.

## Branchez le projecteur

Choisissez parmi les connexions suivantes :

### Port moniteur de l'ordinateur

Branchez un ordinateur en utilisant le câble VGA qui est fourni avec le projecteur.

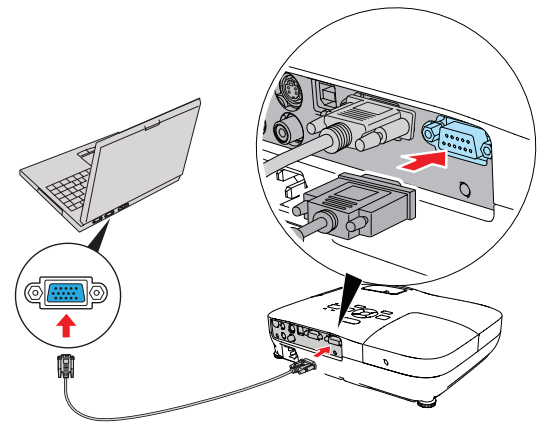

Branchez l'une des extrémités dans le port Computer (Component Video) [Ordinateur [vidéo en composantes]) du projecteur et l'autre extrémité dans le port du moniteur  $\bigcirc$  de votre ordinateur. Si vous utilisez un ordinateur bloc-notes, sélectionnez le mode d'affichage externe. Vous pouvez aussi brancher un câble audio.

Branchez l'extrémité carrée du câble USB dans le port USB TypeB < (carré). Branchez l'extrémité plate du câble dans un port USB de votre ordinateur. Vous pouvez aussi brancher un câble audio.

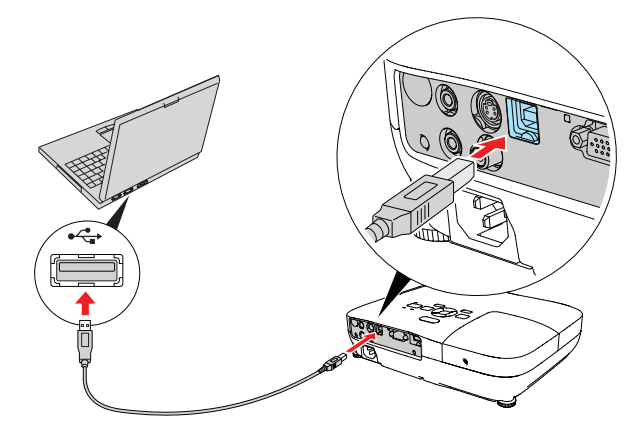

### Port USB de l'ordinateur (Windows® seulement)

Branchez un ordinateur en utilisant le câble USB qui est fourni avec le projecteur.

Suivez les directives à l'écran pour installer le logiciel Epson USB Display (uniquement lors de la première connexion). Ensuite, appuyez sur le bouton USB de la télécommande.

### Lecteur vidéo (EX31)

Vous pouvez brancher jusqu'à 3 dispositifs vidéo différents et utilisez la télécommande pour passer de l'un à l'autre.

Câble vidéo RCA Câble Câble vidéo Câble sortie Câble entrée

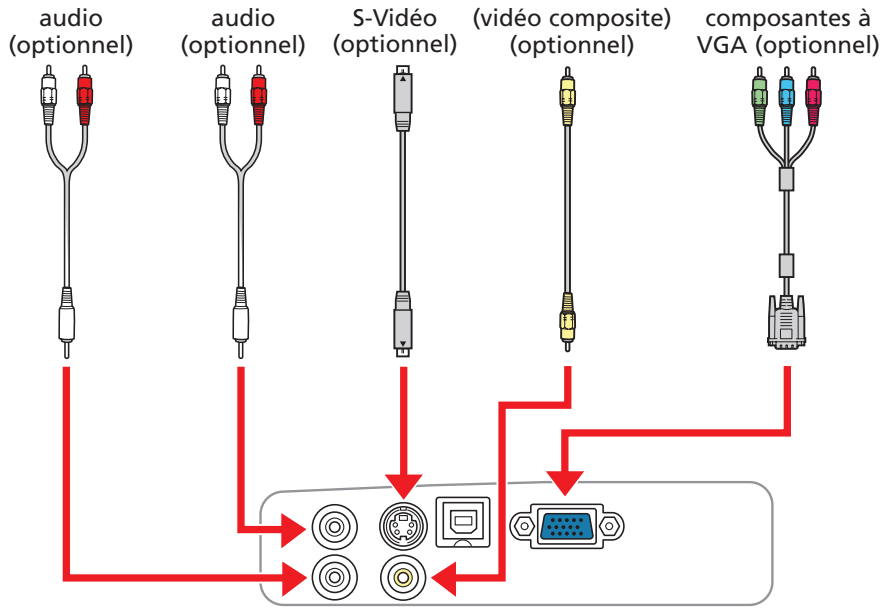

### **EX31/EX51/EX71**

Branchez un appareil photo numérique ou un autre dispositif USB au port USB TypeA  $\longleftrightarrow$  (plat) de votre projecteur.

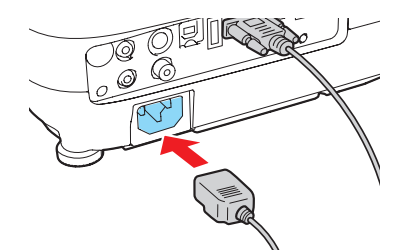

3 Ouvrez complètement la glissière A/V Mute (Pause A/V) (couvre-objectif).

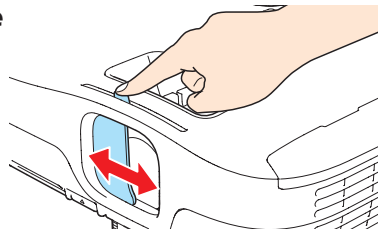

**4** Appuyez sur le bouton d'alimentation  $\bigcirc$  du projecteur ou de la télécommande.

### Lecteur vidéo (EX51/EX71)

Vous pouvez brancher jusqu'à 4 dispositifs vidéo différents et utilisez la télécommande pour passer de l'un à l'autre.

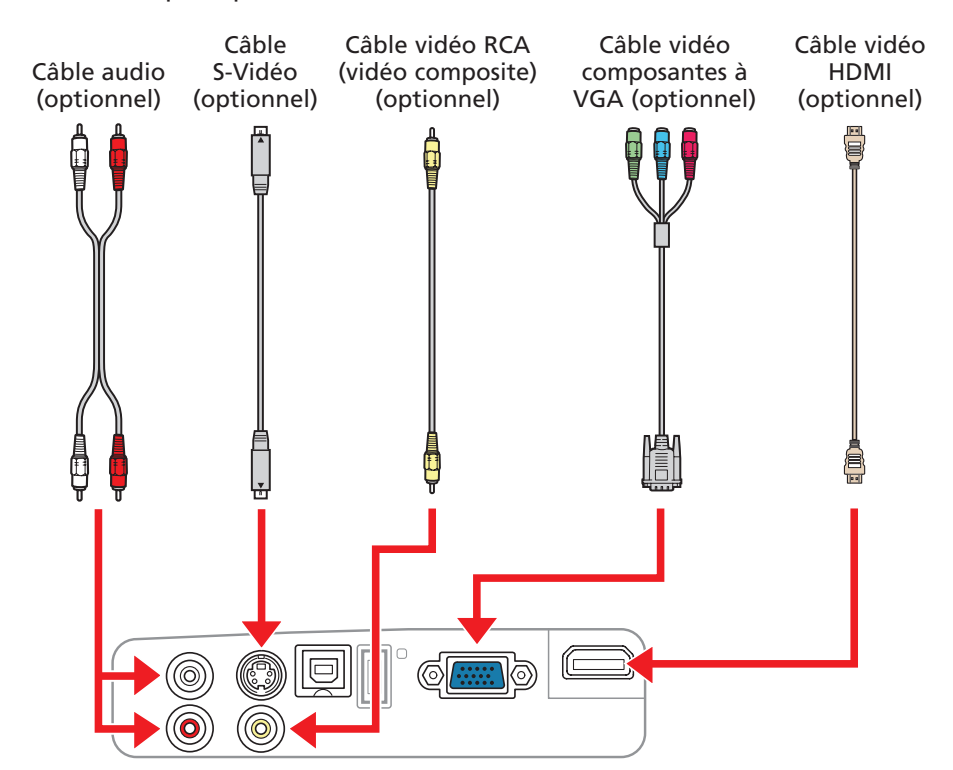

### Appareil photo numérique ou dispositif USB (EX51/EX71)

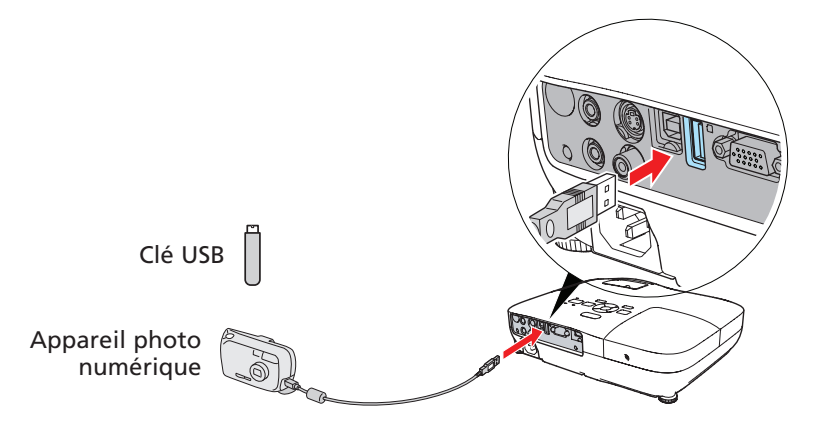

Vous pouvez utiliser la fonction SlideShow (Diaporama) du projecteur pour afficher des images JPEG. Voyez le *Guide de l'utilisateur* sur le CD de votre projecteur.

## Mettez votre équipement sous tension

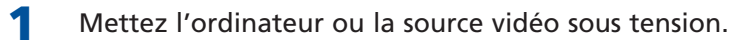

2 Branchez le projecteur.

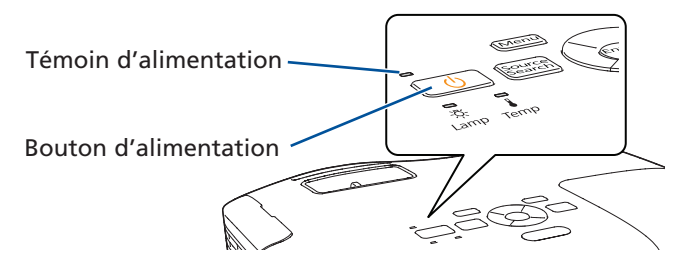

Le témoin d'alimentation  $\bigcirc$  clignote en vert, puis, il demeure allumé.

5 L'anglais est la langue par défaut dans le système des menus. Pour voir les menus en français, appuyez sur le bouton Menu de la télécommande ou du projecteur. Sélectionnez le menu Extended (Avancé) et appuyez sur le bouton Enter (Entrée), ensuite sélectionnez Language (Langue) et appuyez sur le bouton Enter (Entrée). Sélectionnez Français et appuyez sur Enter (Entrée). Lorsque vous avez terminé, appuyez sur le bouton Esc (Retour) ou Menu pour quitter le système de menus.

- Si vous ne voyez pas d'image, appuyez sur le bouton Source Search (Rechercher la source) du projecteur ou de la télécommande pour sélectionner la source d'image.
- 2 Pour hausser l'image, appuyez sur le bouton du levier de réglage et soulevez le devant du projecteur. Relâchez le bouton pour verrouiller le pied dans la position désirée.

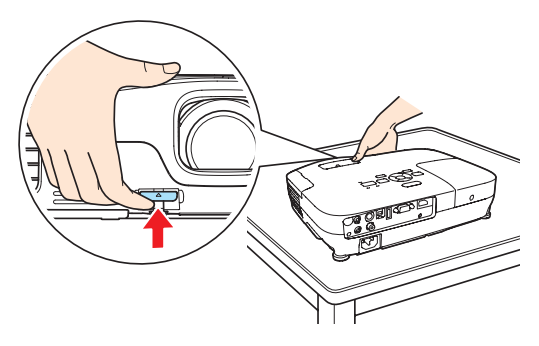

EX31 : pour réduire ou agrandir l'image, utilisez le bouton Tele (réduire) ou Wide (agrandir) du panneau de commande du projecteur. Vous pouvez aussi utiliser l'option Zoom dans le menu Réglage

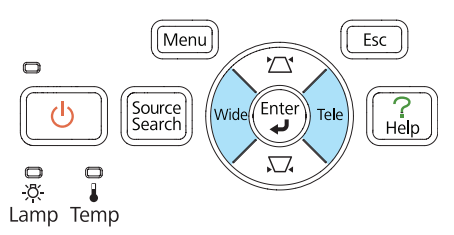

REMARQUE : *Pour mettre le projecteur hors tension, appuyez deux fois sur le bouton d'alimentation et débranchez le projecteur. Vous n'avez pas besoin d'attendre le refroidissement du projecteur.*

# Réglez l'image

- 3 Faites tourner la bague de mise au point jusqu'à ce que l'image soit nette.
- **4** EX51/EX71 : Pour réduire ou agrandir l'image, faites tourner la bague de zoom.

du projecteur. Consultez le *Guide de l'utilisateur* sur le CD de votre projecteur.

- 5 Si votre image ressemble à  $\Box$  ou à  $\Box$ , le projecteur est décalé vers un côté ou l'autre par rapport au centre de l'écran. Placez le projecteur tout à fait droit devant le centre de l'écran.
- 6 Si votre image ressemble à  $\vert \ \vert$  ou à  $\vert \ \vert$ , appuyez sur les boutons  $\sqrt{2}$  ou  $\sqrt[3]{ }$  du projecteur pour la corriger.

## Utilisation de la télécommande

Assurez-vous que les piles sont installées tel qu'illustré (deux piles AA incluses).

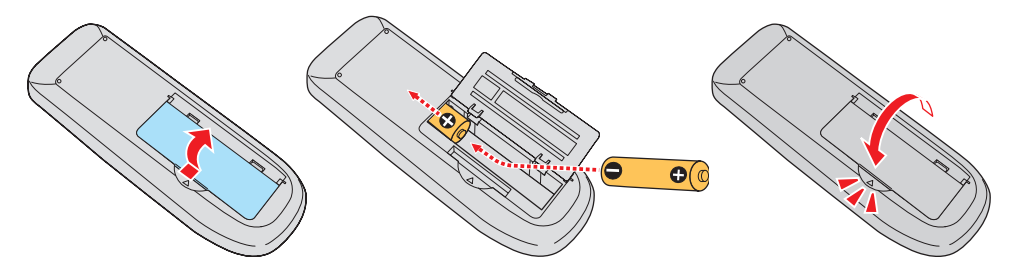

Visitez le site Web de soutien Epson à **epson.ca/support** et sélectionnez votre produit pour des solutions à des problèmes courants. Vous pouvez y télécharger des utilitaires et de la documentation en français, consulter une foire aux questions et des conseils de dépannage, ou envoyer vos questions par courriel à Epson (site présenté en anglais seulement).

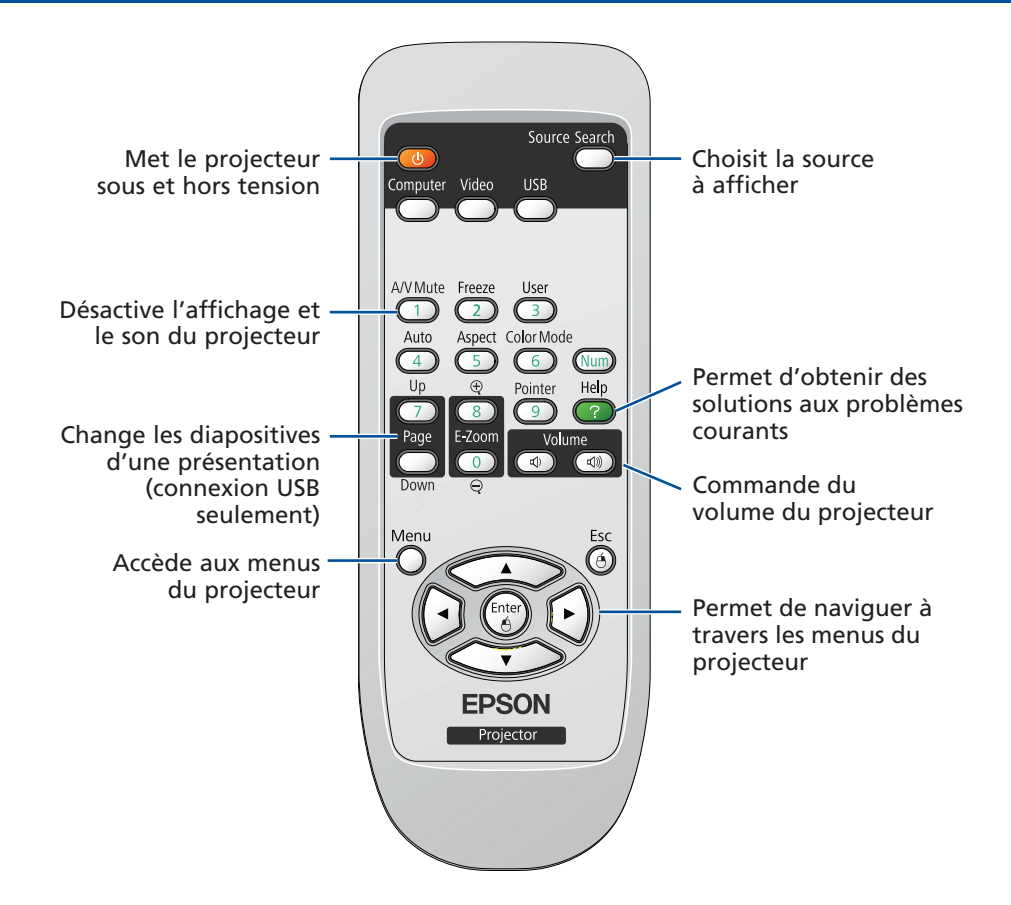

Vous pouvez utiliser la télécommande pour actionner le projecteur. Avec le câble USB, vous pouvez aussi utiliser la télécommande comme une souris sans fil. Pour plus d'information sur l'utilisation de la télécommande, consultez le *Guide de l'utilisateur*.

## Comment obtenir de l'aide

### Manuel

Pour plus d'information sur l'utilisation du projecteur, installez le *Guide de l'utilisateur* du CD de votre projecteur.

### Service de soutien téléphonique

Pour utiliser l'assistance technique Epson PrivateLine® , composez le 1 800 637-7661 et entrez le NIP indiqué sur votre carte Epson PrivateLine fournie avec le projecteur. Ce service est offert gratuitement de 6 h à 18 h, heure du Pacifique, du lundi au vendredi, pendant toute la durée de votre garantie. Vous pouvez aussi parler à un spécialiste du soutien pour projecteurs en composant le numéro suivant : (905) 709-3839, de 6 h à 18 h, heure du Pacifique, du lundi au vendredi.

Les heures et les jours de soutien sont sujets à changement sans préavis. Des frais d'interurbain sont éventuellement à prévoir.

### Soutien Internet

### Enregistrement

Enregistrez votre produit dès aujourd'hui pour obtenir des renseignements sur les mises à jour de produits, les promotions spéciales et les offres s'adressant spécialement à nos clients. Vous pouvez enregistrer le projecteur en utilisant le CD inclus avec votre projecteur ou en ligne à www.epson.com/webreg.

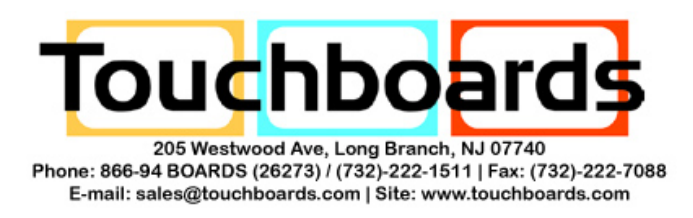

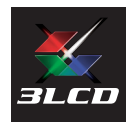

Epson est une marque déposée et Epson Exceed Your Vision est un logo déposé de Seiko Epson Corporation. PrivateLine est une marque déposée d'Epson America, Inc.

Avis général : Les autres noms de produit figurant dans le présent document ne sont cités qu'à titre d'identification et peuvent être des marques de commerce de leurs propriétaires respectifs. Epson renonce à tous les droits associés à ces marques.

L'information contenue dans le présent document peut être modifiée sans préavis.

© 2009 Epson America, Inc. 7/09

Pays d'impression : XXXXXX